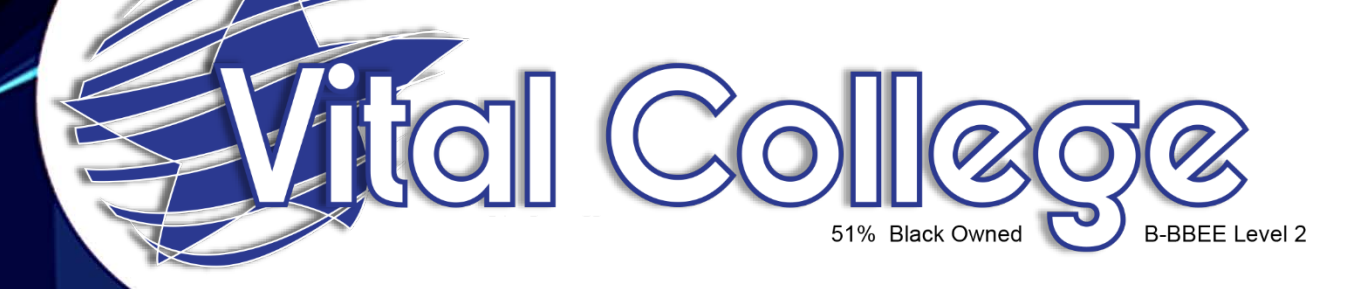

## How to apply online for our courses

**Email:** [training@vitalonline.co.za](mailto:training@vitalonline.co.za) **Tel:** 031 573 5409 **Website:** [www.vitalonline.co.za](http://www.vitalonline.co.za/)

## **How to Apply Online**

There are two options the student can use to apply:

## **Option 1:**

- 1. Click student register/ login on the top right of our website, this will take you to the registration/ login page for our Moodle platform.
- 2. Create an account, this will log you onto our Moodle, here you will be able to see all our available courses as well as read through a course overview.
- 3. When you have found a course that suits your needs/ what you're looking for, click the apply now button
- 4. This will redirect you to PayPal with a cost for the course you have selected.
- 5. From there you can make payment for your chosen course securely.
- 6. Once that is complete you will have immediate access to the course you chose on Moodle and can start immediately or whenever you like.
- 7. Details about due dates for assignments will be given to you/ you will be contacted about it.

## **Option 2:**

- 1. Browse through our website under Online Programmes.
- 2. Under Online Programmes you can see the courses that are available.
- 3. To view more about the courses, you can click the title and will be led to a PDF giving a course overview.
- 4. Once you have chosen a course that suits your needs click on apply now.
- 5. You will be redirected to our Moodle platform where you will need to Register or Login if you already have an account.
- 6. Once you have registered/ logged in you will be redirected again to PayPal where the price of the course will be given.
- 7. From there you can make payment for your selected course securely.
- 8. Once that is complete you will have immediate access to the course you chose on Moodle and can start immediately or whenever you like.
- 9. Details about due dates for assignments will be given to you/ you will be contacted about it.